CHECKLIST pour la mise à jour falcon bms 4.37 u3

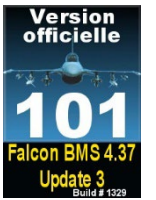

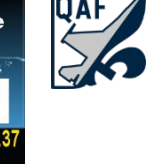

[QuébecAirForce Mise à jour Falcon BMS 4.37.3 \(quebecairforce.com\)](https://www.quebecairforce.com/Commun/Sim_BMS/Ref/Sim_Update/BMS437_U3/)

## Étape #1 – Skins personnalisés

Avant de procéder à votre mise à jour, si vous aviez installé des **SKINS personnalisés** à l'aide de l'application « **101-VersionOfficielle437** », vous devez utiliser l'onglet SKINS de cette même application afin de restaurer les skins de BMS par défaut.

## Étape #2 – RTTClient.ini

Si vous utilisez l'application « **RTT Client** » pour exporter des instruments du cockpit (MFD, HSI, etc.) vers des écrans additionnels, vous devez prendre une copie de sécurité (BKUP) de votre fichier des paramètres « **RTTClient.ini** » car la mise à jour BMS 4.37 U3 va écraser ce fichier.

Vous trouverez ce fichier ici : **[C]:\Falcon BMS 4.37\Tools\RTTRemote\RTTClient.ini**

## Étape #3 – Falcon BMS 4.37 Updater.exe

Pour passer votre version Falcon BMS 4.37 U2 vers Falcon BMS 4.37 U3 (Build #1329), vous devez utiliser le logiciel de mise à jour du simulateur de BMS.

Vous trouverez ce programme ici : **[C]:\Falcon BMS 4.37\Updater.exe**

Ce dernier se mettra à jour lui-même **(Falcon BMS Updater 1.3 Setup)**

## Étape #4 – 101-VersionOfficielle437.exe

Il faut démarrer votre application **101-VersionOfficielle437** afin de télécharger une mise à jour (version 4.37.3.1). Dès le démarrage de votre application actuelle, cette dernière vous affichera un message indiquant qu'une mise à jour est disponible et affichera automatiquement un lien de téléchargement dans l'écran d'accueil.

Une fois le fichier **101-VersionOfficielle437-Setup.zip** téléchargé, décompressez son contenu et exécutez le programme de mise à jour **101-VersionOfficielle437-Setup\_437\_3\_1.exe** à partir de votre dossier de téléchargement.

Une fois votre application version 4.37.3.1 installée, vous devez réappliquer les options des filtres BMS, SQN et USR via l'onglet « CONFIG ».

Étape #5 – Vérifiez le simulateur BMS identifié « MICROPROSE » Build No 1358

Documentation mise à jour le **28 novembre 2023** pour Falcon BMS 4.37.3.2 Consultez notre site web pour des détails additionnels. [https://www.quebecairforce.com](https://www.quebecairforce.com/)

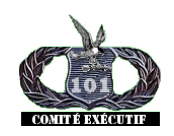

Comité exécutif du 101e Escadron de Combat Virtuel www.QuebecAirForce.com